岡山県カンボジアビジネスサポートデスクレポート

# カンボジアの税務申告書提出・納税方法について

岡山県カンボジアビジネスサポートデスク(I-GLOCAL Mak Brathna)

### はじめに

カンボジア税務総局 (General Department of Taxation)は徴税方法を改善するため、税務申告 書提出及び納税の方法を中心に税法を改正した。新しい法律については、2016 年に入ってから 施行されており、外資系企業にとって不明な点が多く、当該変更により混乱した時期もあった。 今回は、カンボジア税務申告書の提出・納税の新しい方法についてレポートする。

#### 以前の税務申告提出・納税制度

カンボジアで会社を設立し、商業・税務登録が完了すると、税務申告・納税開始通知書が届 く。税法では、当該通知書に基づき、納税開始月から当月分について翌月 15 日までに納税を行 い、税務申告書を提出しなければならないと規定されている。これまでの税務申告書提出・納 税方法は下記の通りだった。

当初、各企業は経理書類に基づいて納税額を算出した後、カンボジア中央銀行へ納税すると 定められていた。プノンペン市内に中央銀行は 2 店舗あり、ノロドム通り及びクロモウンソー (114 番通り)で納税することが出来た。

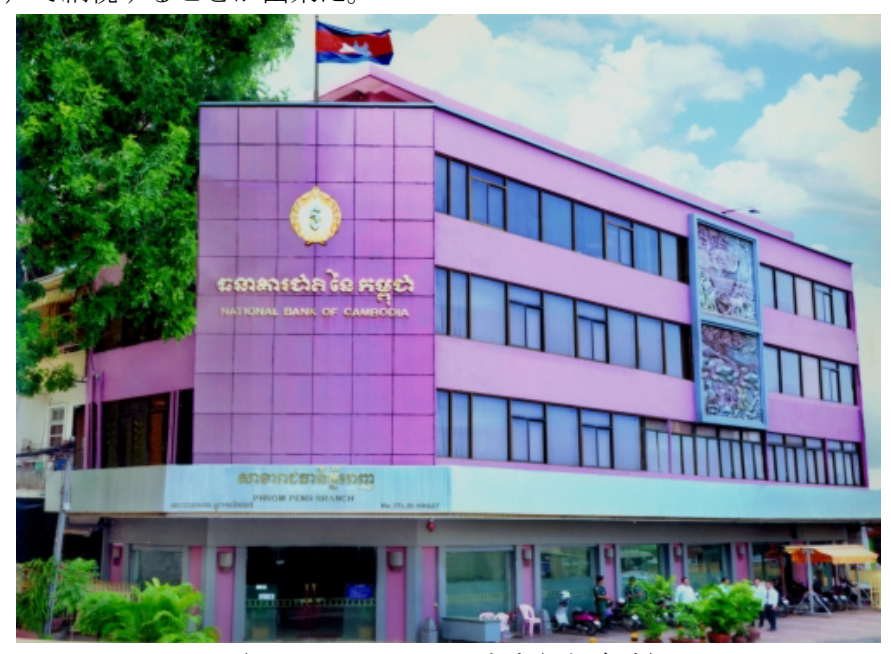

(クロモウンソーの中央銀行支店)

中央銀行において納税申請書に社名、VAT 番号、管轄税務局の口座番号及び納税総額を記載 の上、振込を行い、銀行から発行される領収書を受け取る。

先述したとおり、中央銀行はプノンペン市内では 2 店舗のみのため、毎月納税期限間近にな ると混雑し、処理を終えることが出来ないこともあった。そこで 2012 年頃より、中央銀行は Canadia 銀行へ納税管理業務を委託した。カンボジア国内に Canadia 銀行は 50 店舗あり、その うち、プノンペン市内には 22 店舗ある。納税者は自社に近い Canadia 銀行の支店で納税するこ とが出来るようになった。その後、Acleda 銀行も取扱銀行に追加された。

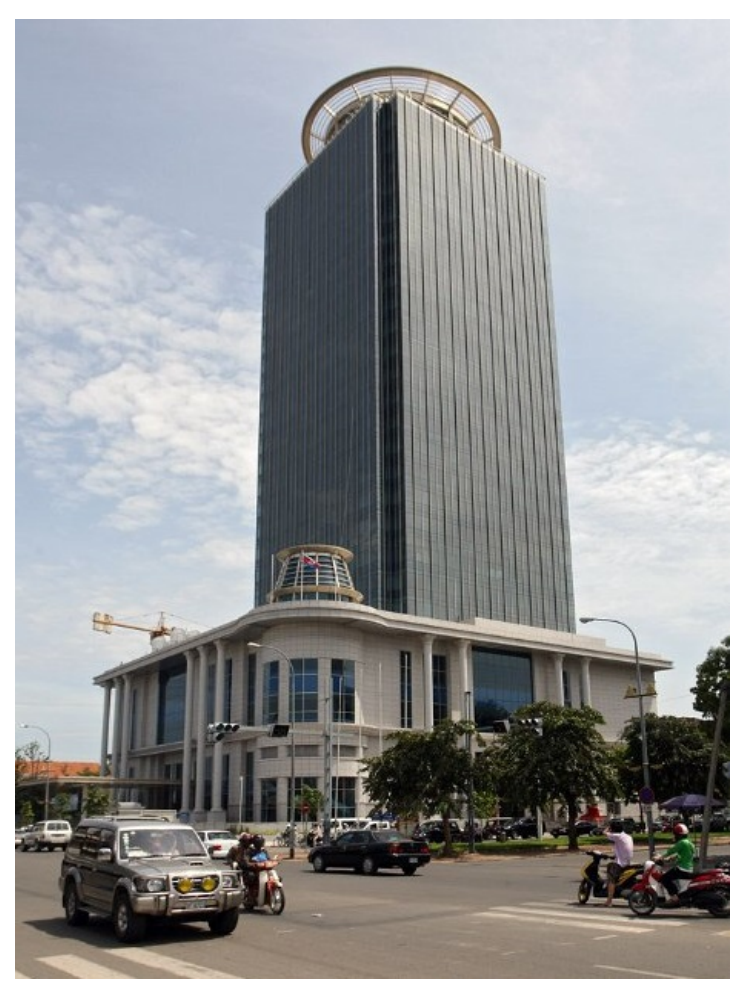

(Canadia 銀行本店)

 納税者は、まず銀行にて中央銀行の場合と同様の方法で納税を行い、2 枚の納税領収書を受 領する。その後申告に当たり、納税者は税務申告書を 2 部準備し、それぞれに領収書を添付し た税務申告書を管轄税務局へ提出する。税務局へ提出する際に、税務申告担当者に納税領収書 と税務申告書の確認を受け、問題がなければ税務申告担当者は税務局のシステムへ納税情報を 入力し、当該税務申告書及び納税領収書の受領証明書を発行する。証明書とともに、税務局は 処理済のサインをした納税領収書及び税務申告書の一部を返却するフローとなっていた。

## 納税方法変更状況

上記の納税手続には時間がかかることが従来から問題視されていた。

そのため、税務総局は税法改正を徐々に進めることにし、今回、税務申告書提出・納税をより 効率良く行うことが出来るよう、新たな方法を定めた。この方法は、下記のフローとなってい る。

税務総局は納税情報をシステム上で管理するため、納税時の報告情報を増やした。納税者は 下記の 2 つの報告方法から選択することができる。

#### ① オンライン納税確認書発行

納税者は銀行窓口で納税しなければならないことに変更はないが、銀行窓口での所要時 間を短縮するため、事前に納税者が税務総局のシステムへウェブサイトから必要事項を 入力出来るようになった。必要な情報は以下の通りである。

・税務申告期間(例:2016 年 1 月 1 日~31 日)

- ・各税の種類別の納税額
- ・他の手数料の種類と金額(対象がある場合)
- ・税務申告書のページ数

上記の情報を入力した後、記載内容の確認書をウェブサイトの指示に従って印刷し、 Canadia 銀行もしくは Acleda 銀行へ提出する。 銀行は税務総局のシステムを確認し、問 題がなければ税額を受領し、納税領収書(Tax Payment Receipt)を発行する。

オンライン入力開始に当たり、2014 年 10 月 9 日より前に設立された企業は税務登録更 新を行わなければならないと規定され、税務登録更新完了後に税務総局は新 VAT 番号 もしくは税務局管轄管理コードを付与する。2014 年 10 月 9 日以降に設立された会社は、 新 VAT 番号を発行済のため、オンライン入力システムへアクセスする際に、「新 VAT 番号」を選択する必要がある。

### 情報・書類の入力方法

まず、納税者は税務総局のサイト www.tax.gov.kh にアクセスし、→ppnauapphing (納税申 告)→ 1 pmang (1 納税)→メニューを選択の上、必要情報を入力する。

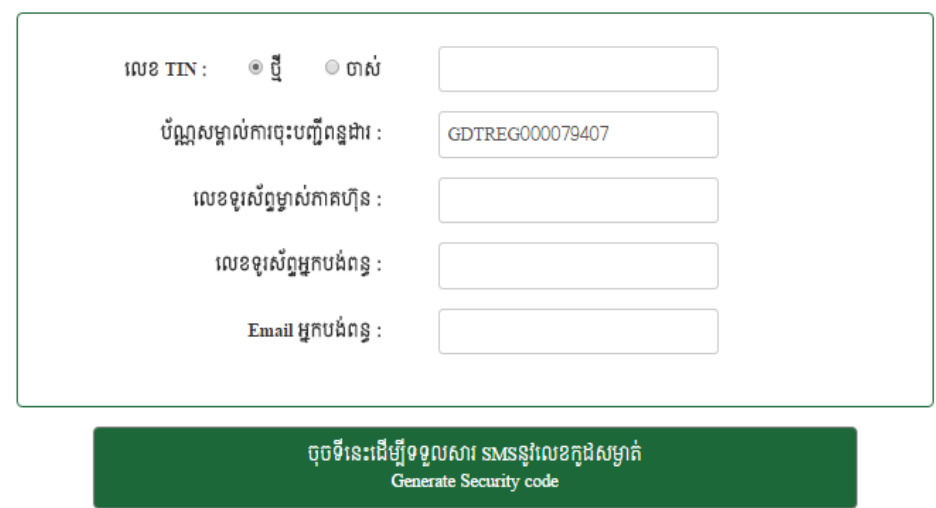

សូមលោក លោកស្រីបំពេញឆ្លួនប្រអប់ខាទត្រោម

図の項目は上から順に、VAT TIN が新 VAT 番号か旧番号かを選択し、税務登録コード (Tax Registration Identification Card に記載されている)、社長個人の電話番号、納税者 (法人)の電話番号、納税者のメールアドレスを入力した後、Generate Security Code ボ タンをクリックすると、税務総局より入力した電話番号及びメールアドレスへ、自動返 信でコード番号が送信される。納税者は当該コード番号を税務総局のサイトに記入し、 次に Verify Security Code ボタンをクリックする。

# សូមលោក លោកស្រី ចំពេញលេខកូដសម្ងាត់ខាទគ្រោម

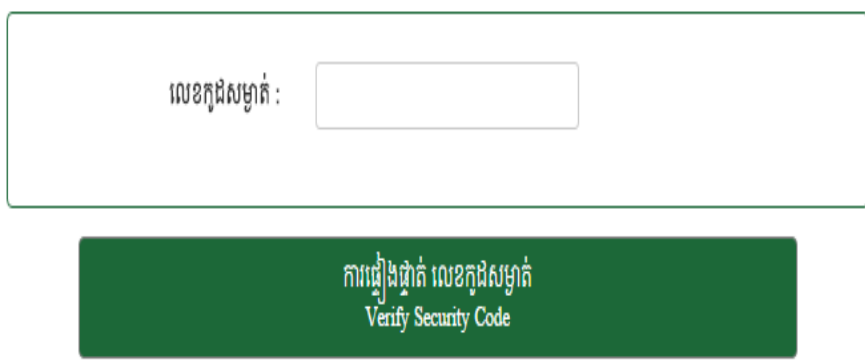

クリックすると以下の画面に切り替わる。各企業は納税前に、必要項目を当該システム に入力する。

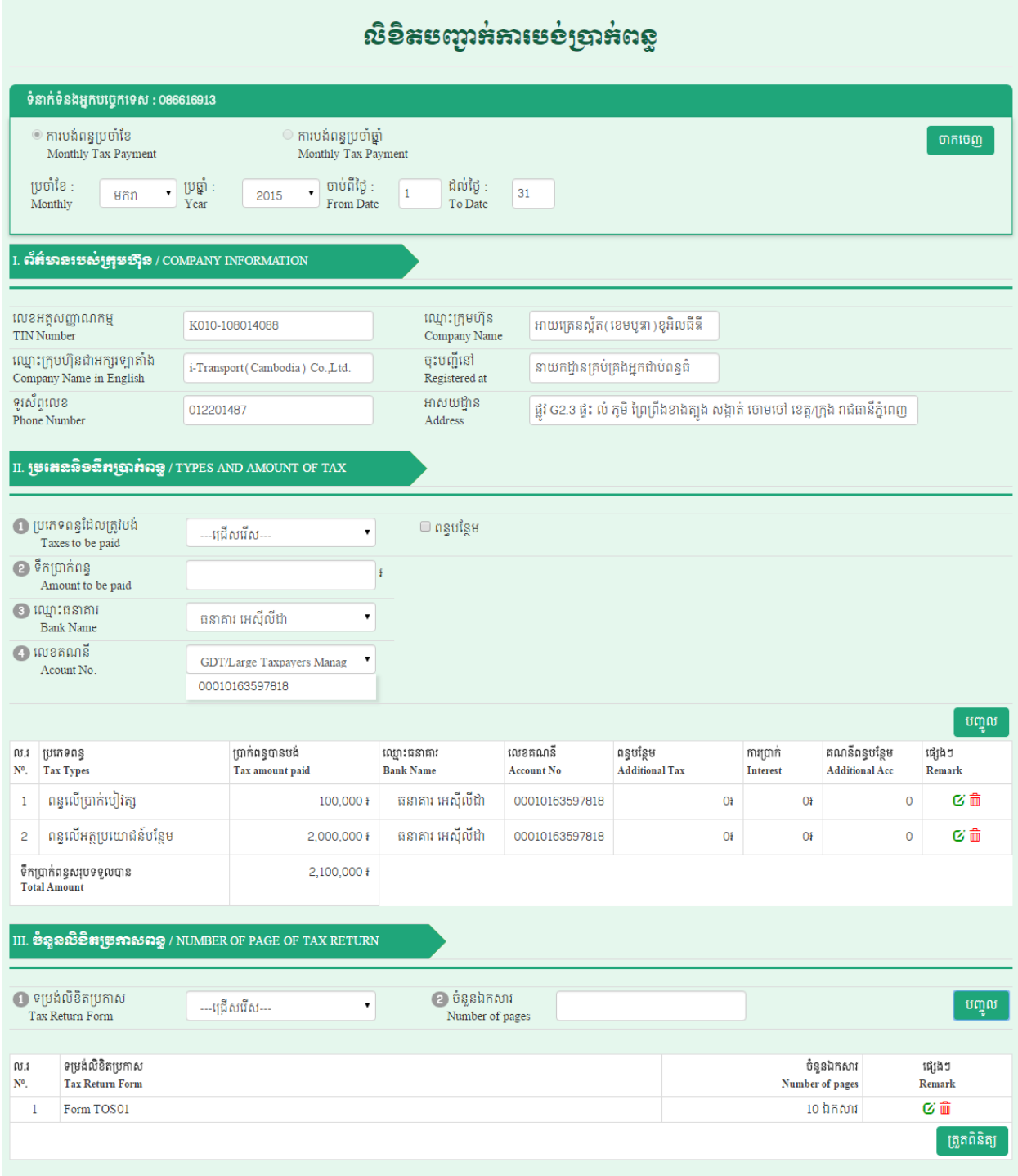

終了後、最後にシステムより納税確認書が発行される。

# អ្រសូទសេដ្ឋអិច្ច និទ មាិញ្ញេទ<del>ន្ថ</del>ុ **អគ្គនាយអ**ដ្ឋានពន្ធដារ

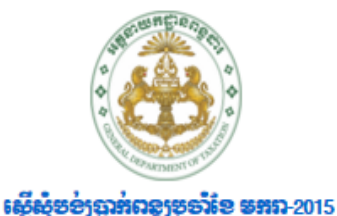

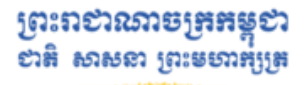

**THE REAL PROPERTY OF STATE** 

ប៊ី9

បោះពុម្ពវិក្ខុយបត្រ

# កាលបរិមេន៖ 8-1-2016 12:54:19

### 1. ព័ត៌នានរបស់អ្នកបង្កើន / COMPANY INFORMATION

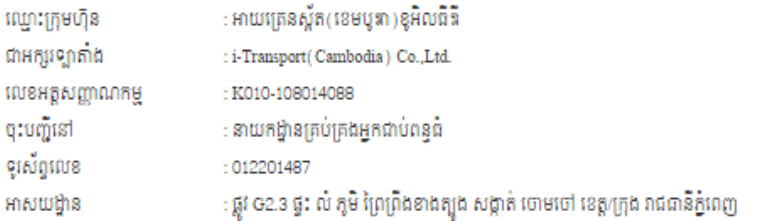

### II. jUHRSSSSHENAGS / TYPES AND AMOUNT OF TAX

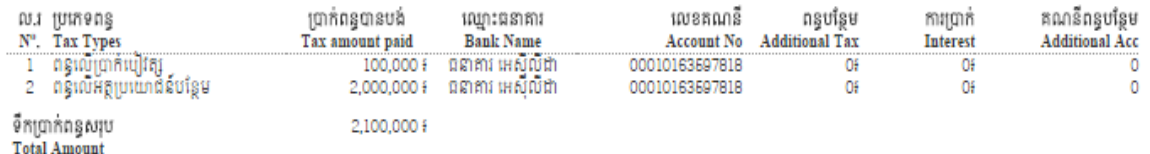

#### III. ប៉ុន្តនូវបីមិនមេគាសពន្ល / NUMBER OF PAGE OF TAX RETURN

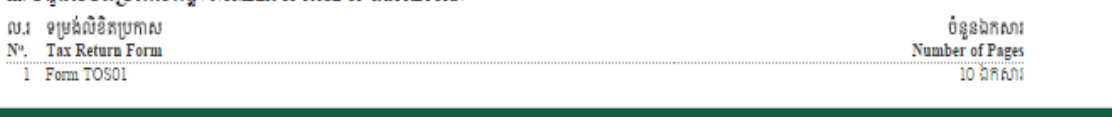

当該納税確認書を Canadia 銀行もしくは Acleda 銀行へ提出し、併せて納税を行うことで、 すぐに納税領収書の発行を受けることが出来る。

# ② 納税申請書の非オンライン作成

納税者が①の方法を利用出来ない場合、納税申請書 FORM P101 を印刷し、手書きで内 容を記載する。当該申請書は税務総局のサイトからダウンロード出来る。①の場合と同 様に、申請書(FORM P101)に税の種類ごとに納税額を記載する必要がある。

上記いずれの場合も、銀行は領収書を 3 枚発行する(白、ピンク、黄色)。白は税務局へ 提出し、ピンクは納税者が保管、黄色は銀行で保管すると規定されている。税務申告を行 う際に白及びピンクの領収書を税務申告書とともに税務局へ提出し、税務申告担当者のサ インを受け、ピンクの納税領収書と税務申告書一部の返却を受ける。

# 終わりに

カンボジア税務制度は今後も納税者にとって便利になるよう改善されていくと考えられる。 現状では、銀行の店舗が遠いなど納税手続が困難な会社もあり、時間と手間を省くため納税代 行業者へ委託している会社も多くある。

# 参考

1. http://tax.gov.kh/files/AnnoucementTRP2016.pdf

「納税・税務申告書の準備手段の通知について」

- 2. https://www.everjobs.com.kh/en/employer/canadia-bank.html 「Canadia 銀行のプロフィールについて」
- 3. http://tax.gov.kh/files/3388GDT\_20141020.pdf 「税務登録更新の指示について」
- 4. http://www.nbc.org.kh/english/about the bank/nbc branch.php?b=1

「中央銀行写真」